#### IGME-330

Rich Media Web Application Development I Week I

# Procedural Drawing

(for fun and profit)

#### Canvas

- Canvas is a 2D drawing API that allows you to draw directly into a browser window without using Flash or Java.
	- Canvas was originally created by Apple in 2004 for use with their Dashboard widgets and Safari Web Browser
	- It was soon after picked up by Firefox, Opera, and Chrome. Currently supported by all modern browsers.
	- The "Canvas 2D Context API" been standardized by WHATWG and the W3C
	- Fairly concise API for drawing take a look at the links above the API headers would fit on 2 printed pages.

#### What shall we draw?

- Custom UI
- Games!
- Data Visualizations
- Whatever you want!
- Games!

## Where does the drawing go?<br>Essentially, the browser gives you a rectangular area to draw into:

- - The rectangular area is the bounds of a <canvas> tag
	- Into this area you can draw rectangles, arcs, paths, curves, images, text, and even the contents of a <video> tag.
- Canvas is raster-based (shapes stored as rectangular grid of pixels) as opposed to being vector-based (shapes stored as math expressions) like Flash or SVG.
- Canvas can also be classified as an Immediate-mode graphics system where the developer had direct control over what is drawn on the screen, as opposed to a Retained-mode system (like Flash or Unity) where a list of objects that need drawing is retained by the system.
- What this means is that we as developers are responsible for building Spritelike classes and handling physics/collision detection/sound etc... - canvas won't do any of that for us.

### How to get started…

- You will need HTML, JavaScript, and usually a little CSS
- Steps:
	- Put a <canvas> element on an HTML page
	- Did the HTML page load?
	- If so, get a reference to the <canvas> element
	- Get a reference to the "2D drawing context" of the <canvas> element
	- This drawing context is the object that contains the drawing API - so start drawing!

#### first-canvas.html

```
<!DOCTYPE html>
<html lang="en">
<head>
    <meta charset="utf-8" />
    <title>First Canvas Done</title>
    <script>
        // #1 call the init function after the pages loads
        window.onload = init;function init(){
            // #2 Now that the page has loaded, start drawing!
            // A - canvas variable points at <canvas> tag
            var canvas = document.querySelector('canvas');
            // B - the ctx variable points at a "2D drawing context"
            var ctx = canvas.getContext('2d');// C - all fill operations are now in red
            ctx.fillStyle = 'red';// D - fill a rectangle with the current fill color
            ctx.fillRect(20,20,600,440);
        \mathcal{F}</script>
</head>
<body>
    <canvas width="640" height="480">
        Get a real browser!
    </canvas>
</body>
</html>
```
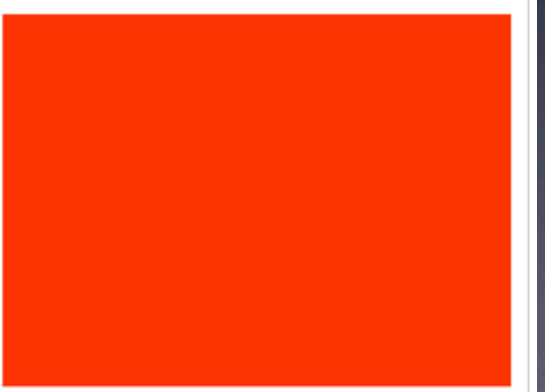

#### The code

#### <script>

```
// #1 call the init function after the pages loads
window.onload = init;
```
function  $init()$ // #2 Now that the page has loaded, start drawing!

// A - canvas variable points at <canvas> tag var canvas = document.querySelector('canvas');

 $// B - the ctx variable points at a "2D drawing context"$ var  $ctxt = canvas.getContext('2d');$ 

```
// C - all fill operations are now in redctx.fillStyle = 'red';
```

```
// D - fill a rectangle with the current fill color
ctx.fillRect(20,20,600,440);
```
</script>

#### About the code

- The ctx variable is a reference to the "2D drawing context" which gives us access to the entire canvas drawing API.
- ctx.fillStyle is one property of the drawing context. This property sets the color of all future "fill" operations.
- ctx.fillRect() is one of the methods of the drawing context. This method "fills" a specified rectangle with current fill color.

Note: We have to wait until the HTML page has loaded before we run the init(), or the code will fail.

Go download the source (*first-canvas.html*) from mycourses.rit.edu so that we can make some changes to the drawing code and also "break" (and fix) the page. We'll also take a quick look at debugging your JavaScript.

#### ICE ("In Class Exercise")

The "Hello Canvas" ICE will get you doing a little bit more with canvas such as drawing text.

Be sure to carefully read and absorb the material in this course's ICEs - don't just quickly blast through it. Most of the course material will be contained in the ICEs and Study Guides, rather than in the slides like you might expect.

#### Homework for week 1

1) 330 Web Page – due last meeting of week 2. See the assignment PDF in mycourses.

2) Check mycourses dropboxes for the other assignment's due dates!